# **คู#มือการใช,งานเว็บไซต6 Local Training RMU ( https://arit.rmu.ac.th/localtraining )**

#### 1. **กำหนดเป(าหมายและวางแผน (Site Definition and Planning)**

ี สำนักวิทยบริการและเทคโนโลยีสารสนเทศร่วมกับคณะรัฐศาสตร์และรัฐประศาสนศาสตร์ ิมหาวิทยาลัยราชภัฎมหาสารคามได้มีการประชุมกำหนดเป้าหมายและวางแผน การพัฒนาเว็บไซต์เพื่อพัฒนา เว็บไซต์ Local Training RMU ในส่วนความต้องการของ คณะรัฐศาสตร์และรัฐประศาสนศาสตร์ มี รายละเอียดเพื่อพัฒนาเว็บไซต์ Local Training RMU ดังนี้

- 1. เพื่อเป็นช่องทางการลงทะเบียนของผู้สมัครอบรมโครงการฯ
- 2. เพื่อเป็นการประชาสัมพันธ์โครงการฯ
- 3. เพื่อบริหารจัดการความต้องการของผู้ที่สนใจสมัครอบรมโครงการฯ

### 2. วิเคราะห์และจัดโครงสร้างข้อมูล(Analysis and Information Architecture)

้วิเคราะห์และจัดโครงสร้างข้อมูลการนำข้อมูลต่าง ๆ ที่รวบรวมได้จากขั้นแรก นำมาประเมิน วิเคราะห์ และจัดระบบ เพื่อให้ได้โครงสร้างข้อมูลและข้อกำหนด ซึ่งจะใช้เป็นกรอบสำหรับการออกแบบและ ดำเนินการในขั้นต่อ ๆ ไปผลที่ได้รับจากขั้นตอนนี้ควรประกอบไปด้วย

1) แผนผังโครงสร้างของเว็บไซต์ (site structure), สารบัญ (table of content) , ลำดับ การนำเสนอ (storyboard) หรือผังงาน (flowchart)

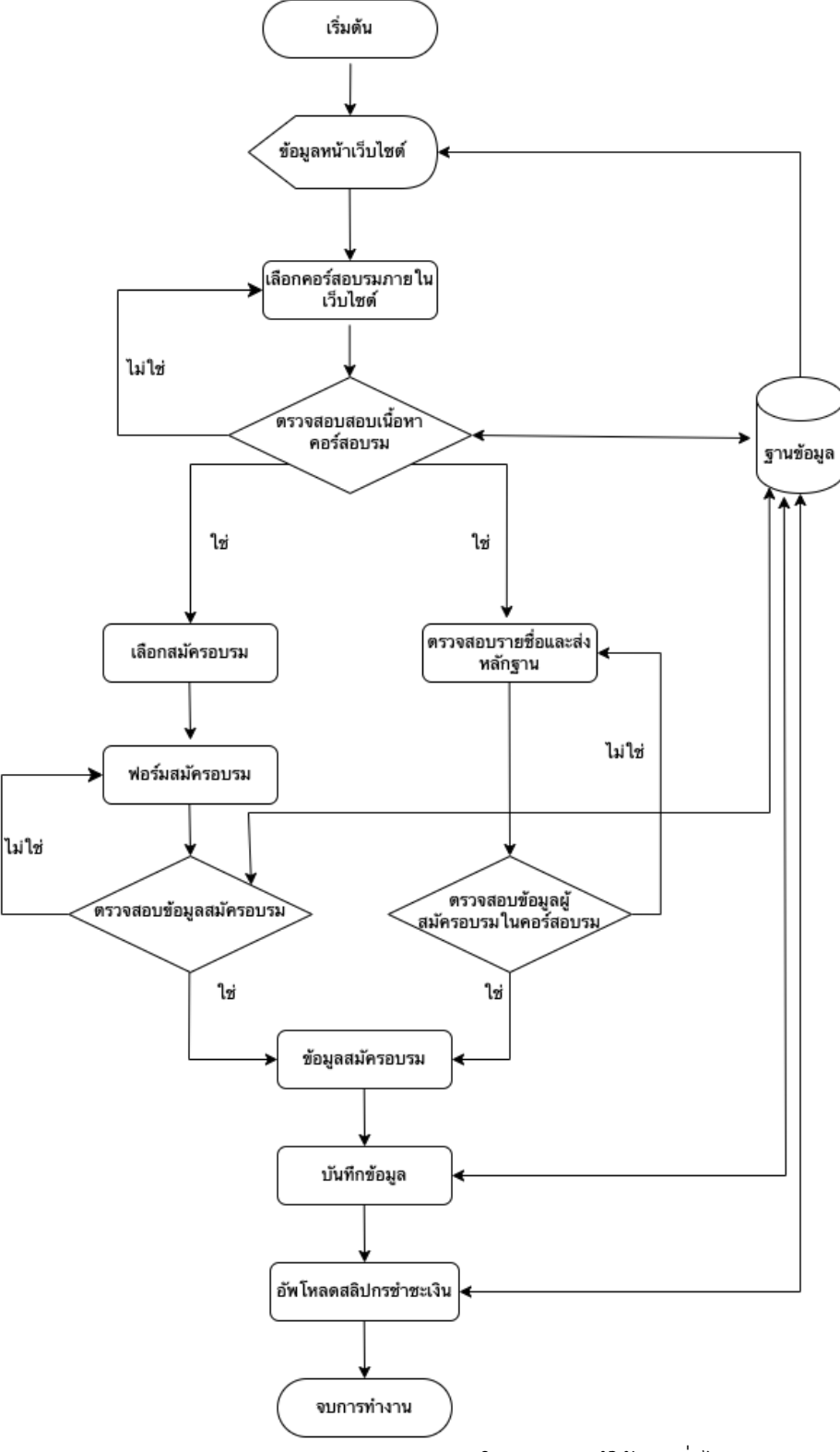

รูป Flow Chart การทำงานของระบบในส่วนของผู้ใช้งานทั่วไป

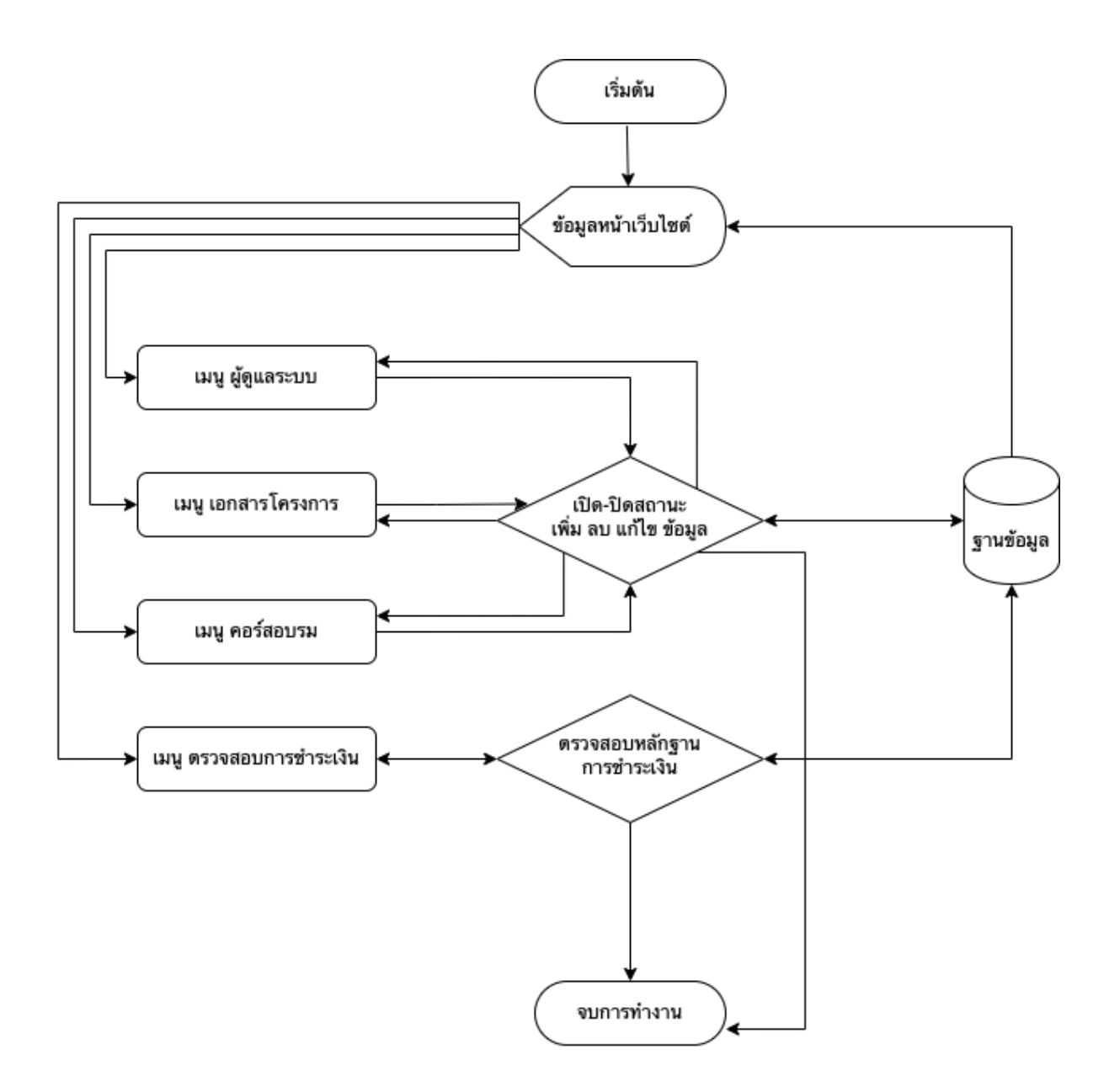

รูป Flow Chart การทำงานของระบบในส่วนของผู้ดูแลระบบ

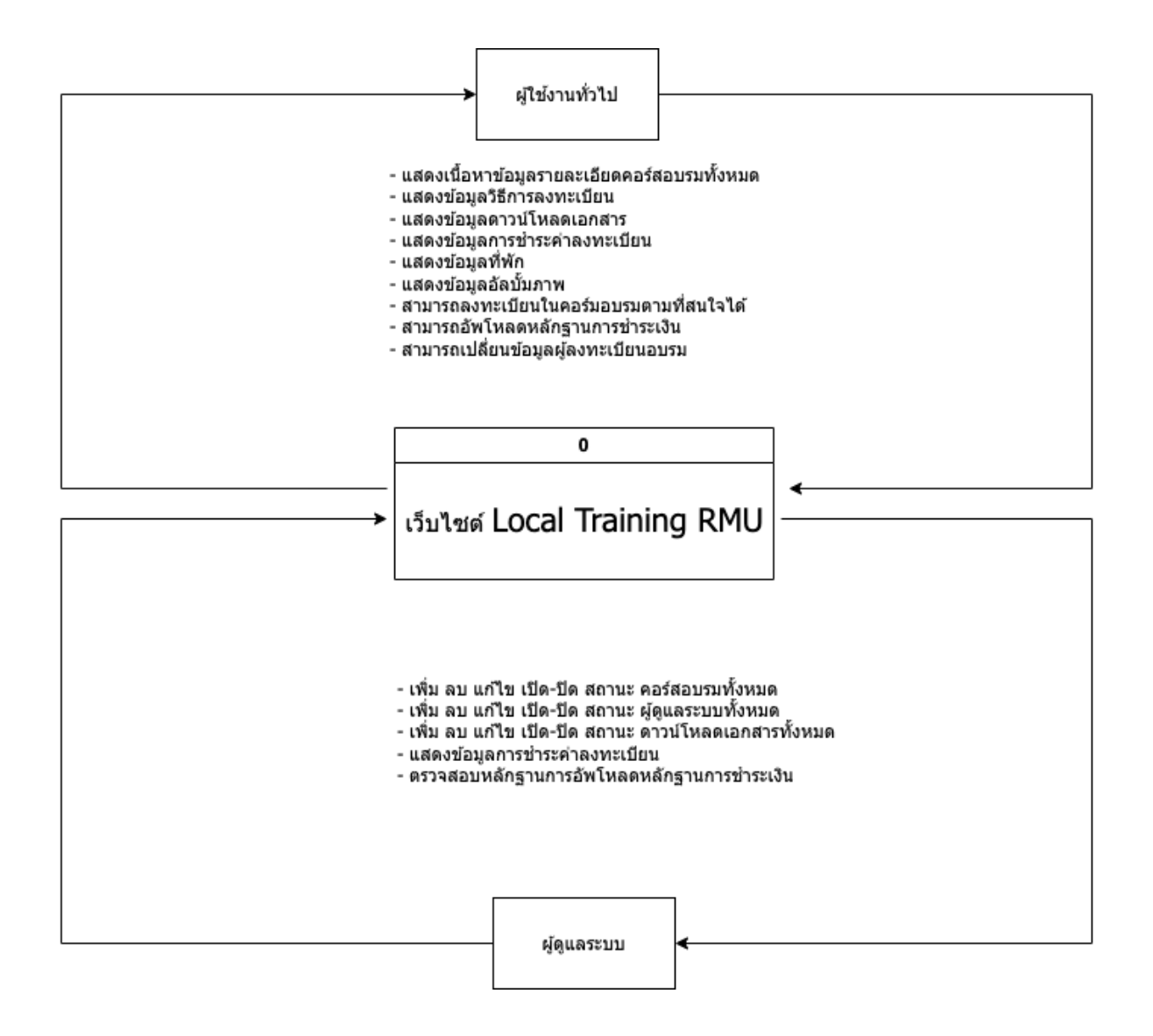

รูป Context Diagram เว็บไซต์ Local Training RMU

### **3. ออกแบบเว็บเพจและเตรียมขLอมูล(Page Design and Content Editing)**

ออกแบบเว็บเพจและเตรียมข้อมูลเป็นขั้นตอนของการออกแบบเค้าโครง หน้าตา และลักษณะ ทางด้านกราฟิกของหน้าเว็บเพจเพื่อให้ผู้ชมเกิดอารมณ์ความรับรู้ต่อเว็บเพจตามที่คุณต้องการ ดังนั้นผู้ที่ทำ หน้าที่นี้จึงควรมีความสามารถทางด้านศิลปะ โปรแกรมที่เหมาะจะใช้ในการออกแบบคือ Adobe Photoshop หรือ Adobe Fireworks สำหรับผลลัพธ์ที่ได้จะประกอบด้วยไฟล์กราฟิกต่างๆที่ใช้บนเว็บเพจ เช่น โลโก้ภาพ พื้นหลัง ปุ่มเมนู ไอคอนที่เป็นหัวคอลัมน์ และแบบเนอร์โฆษณา

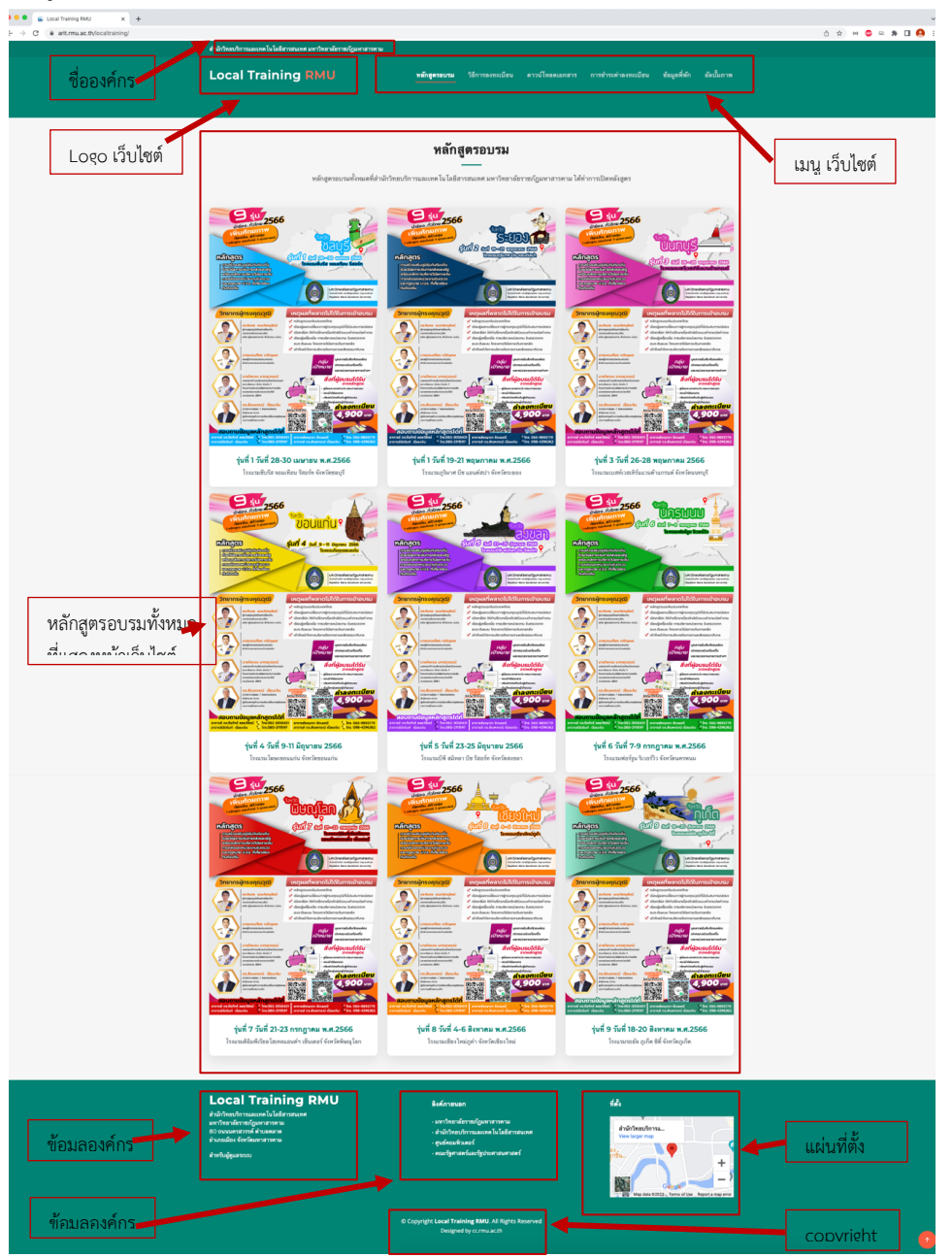

#### **4. การพัฒนาและทดสอบ (Construction and Testing)**

การพัฒนาและทดสอบระบบ การพัฒนาเว็บไซต์ระบบสารสนเทศโครงการอบรมเชิงปฏิบัติการ หลักสูตร การสร้างเสริมภูมิคุ้มกันท้องถิ่นด้วยวินัยการเงินการคลังของรัฐพร้อมหลักการบริหารวินัยการเงินการ คลังของหน่วยงานรับตรวจ และกฎหมายป.ป.ช. ที่เกี่ยวข้องกับท้องถิ่น โดยใช้โดเมนเนม https://arit.rmu.ac.th/localtraining เพื่อให้ประชาชน/ผู้สนใจเข้าร่วมโครงการฯสามารถเข้าดูข้อมูลและ ี สมัครเข้าร่วมโครงการฯ ได้ตลอดเวลา ดังนี้

1. ทรัพยากรในการพัฒนาระบบ มีดังนี้

- 1) ภาษา PHP
- 2) โครงสร้างเว็บ bootstrap 5
- 3) ฐานข้อมูล My SQL
- 2. ข้อมูลพื้นฐาน ประกอบด้วย

1) ข้อมูลหลักสูตรอบรมเชิงปฏิบัติการหลักสูตร การสร้างเสริมภูมิคุ้มกันท้องถิ่นด้วย วินัยการเงินการคลังของรัฐพร้อมหลักการบริหารวินัยการเงินการคลังของหน่วยงานรับตรวจ และกฎหมาย ป.ป.ช. ที่เกี่ยวข้องกับท้องถิ่น ทั้ง 9 รุ่น

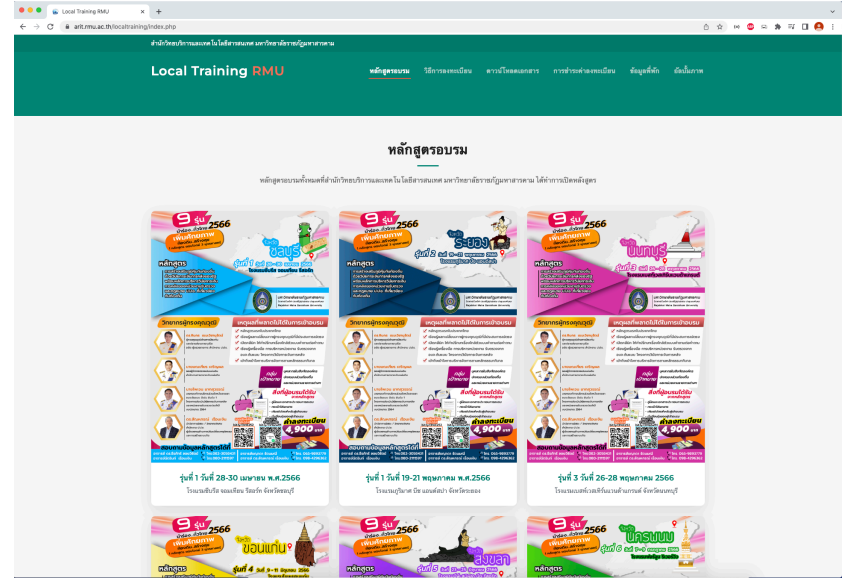

ร**ูปภาพ :** หน้าหลัก https://arit.rmu.ac.th/localtraining

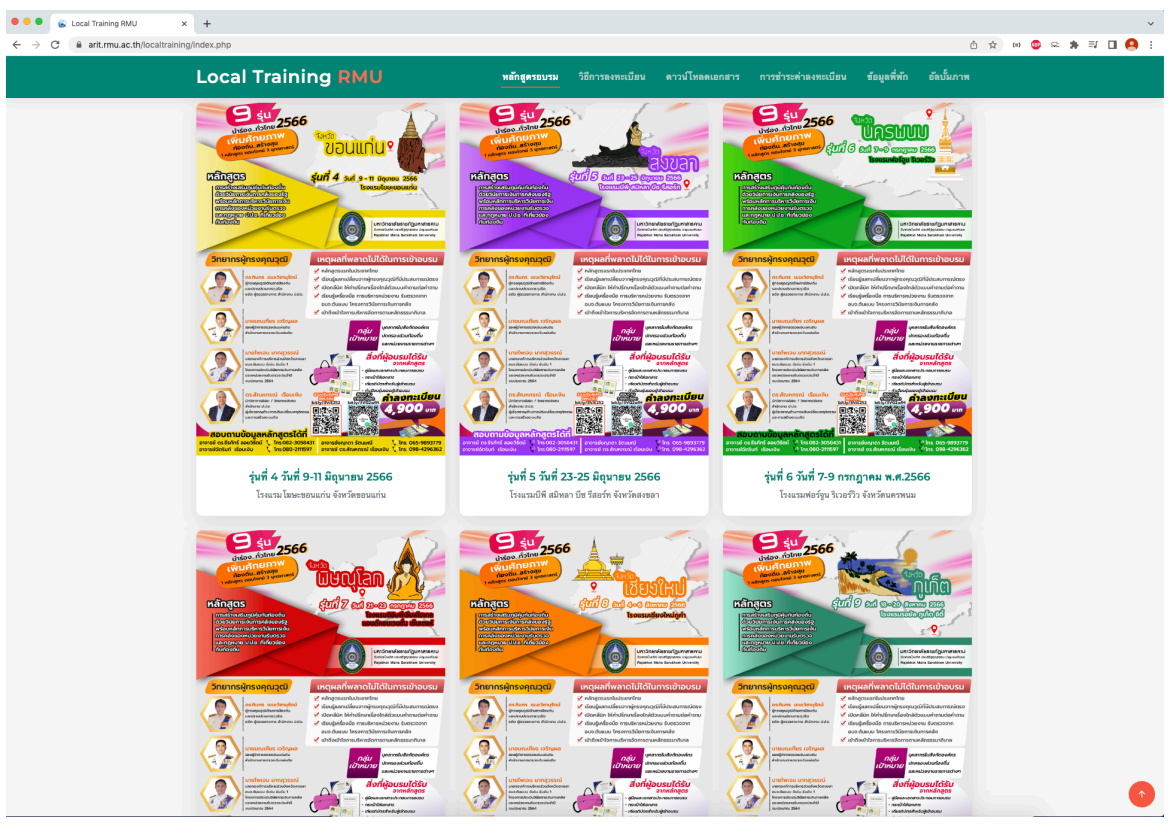

**รูปภาพ : หน้**าหลัก https://arit.rmu.ac.th/localtraining

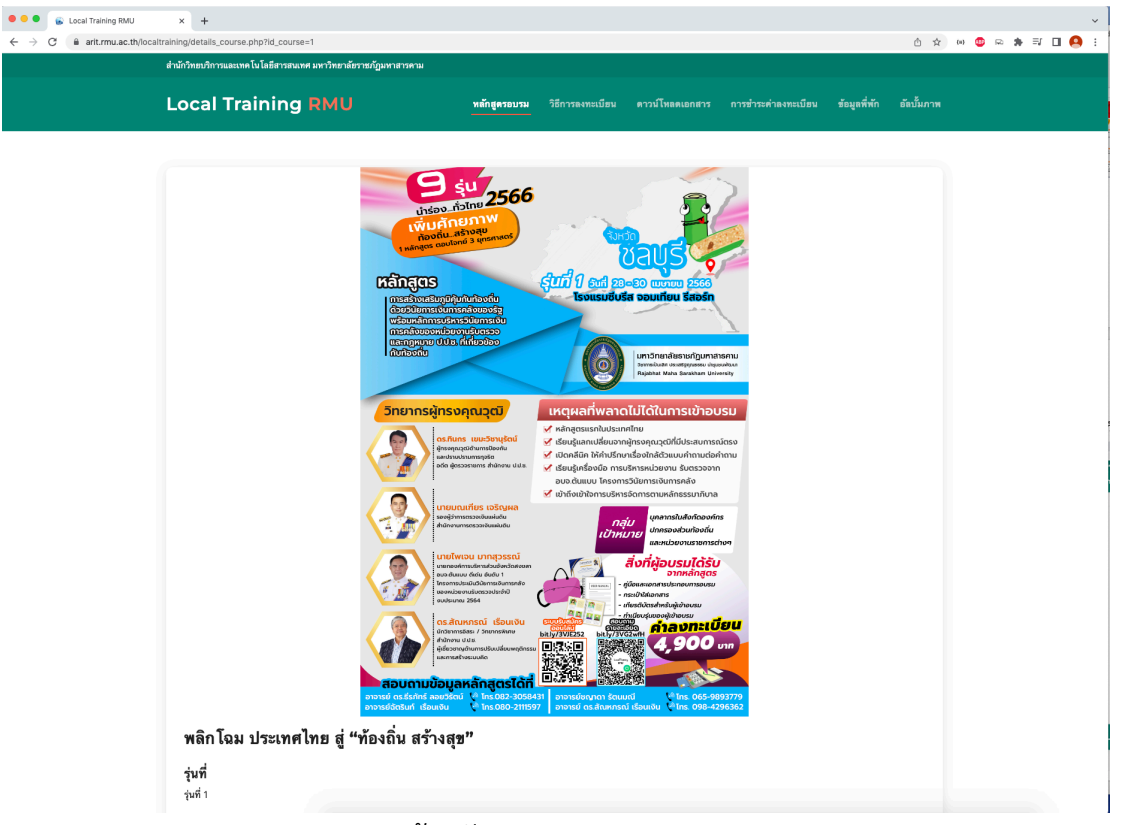

**รูปภาพ :** หน้าหลัก https://arit.rmu.ac.th/localtraining

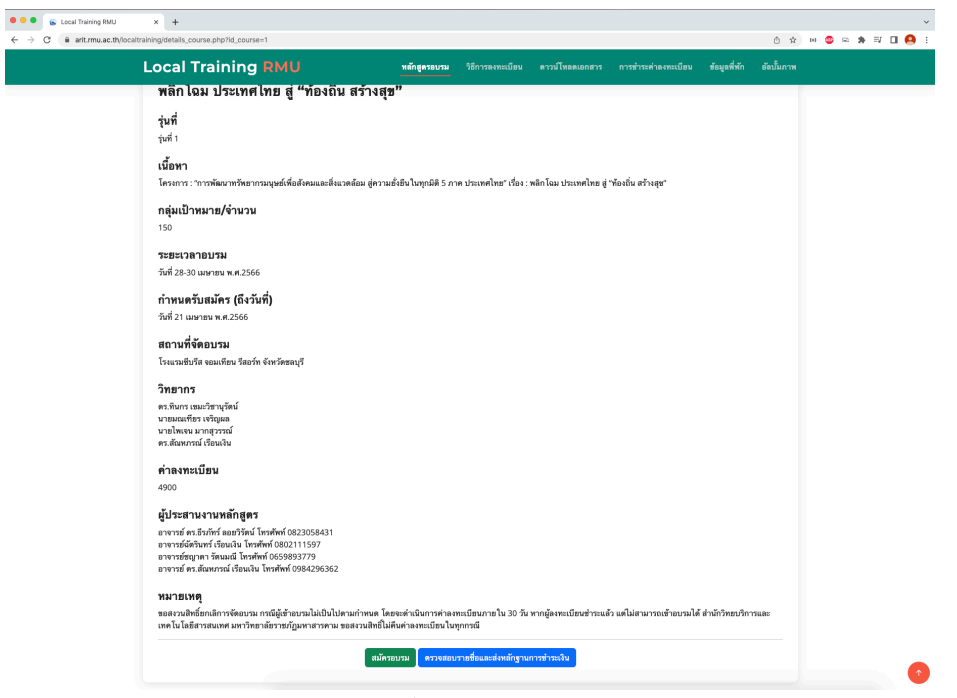

**รูปภาพ :** หน้ารายละเอียดหลักสูตร

https://arit.rmu.ac.th/localtraining/details\_course.php?id\_course=1

2) ข้อมูลวิธีการลงทะเบียน

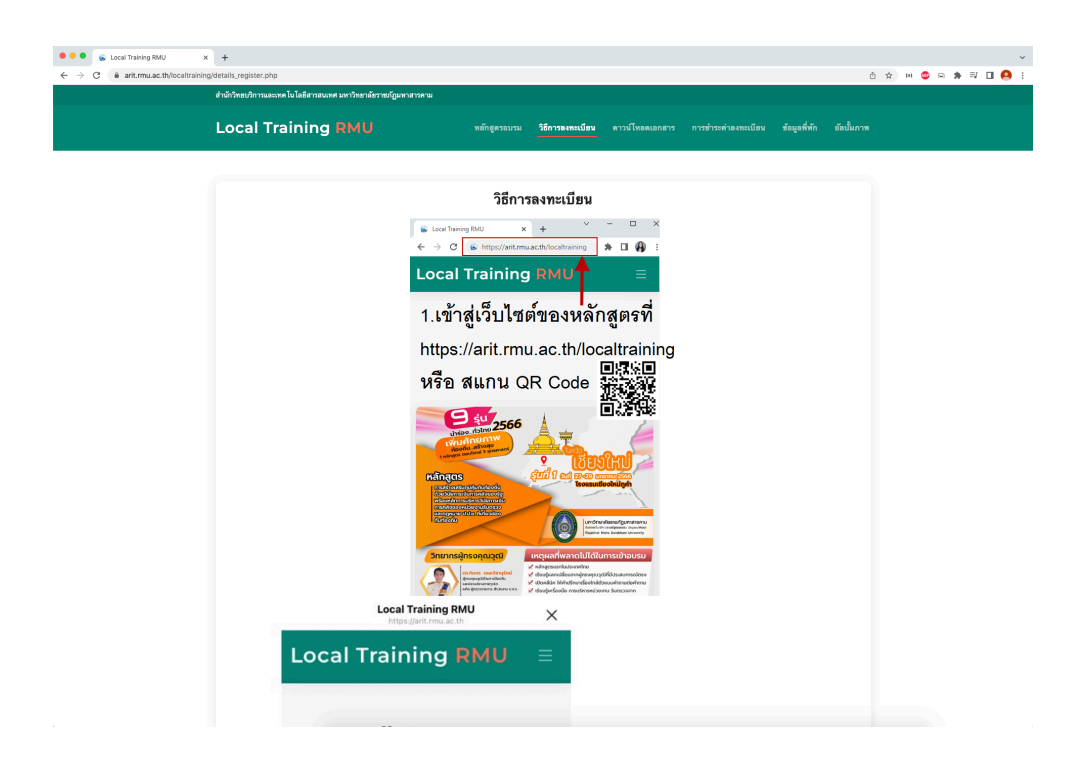

**รูปภาพ :** หน้ารายละเอียดหลักสูตร https://arit.rmu.ac.th/localtraining/details\_register.php

### 3) ข้อมูลดาวโหลดเอกสาร

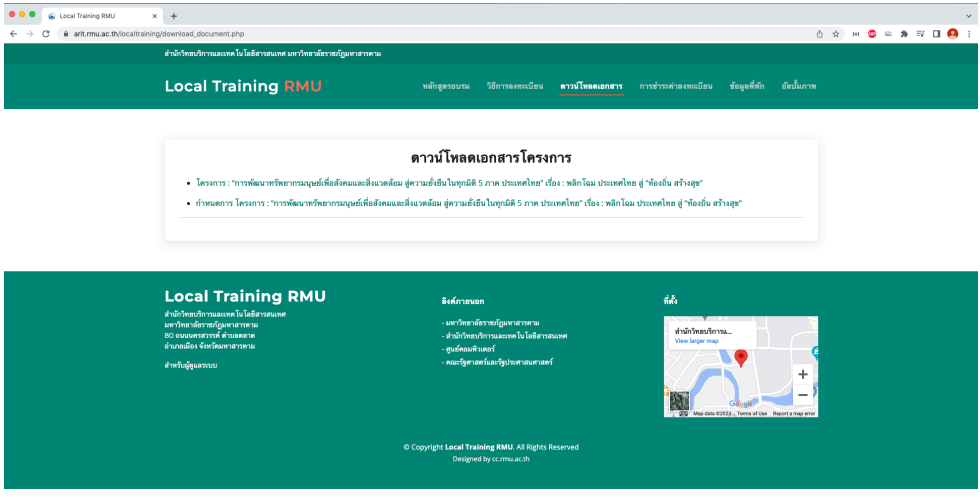

**รูปภาพ :** ข้อมูลดาวโหลดเอกสาร

https://arit.rmu.ac.th/localtraining/download\_document.php

4) ข้อมูลการชำระเงินค่าลงทะเบียน

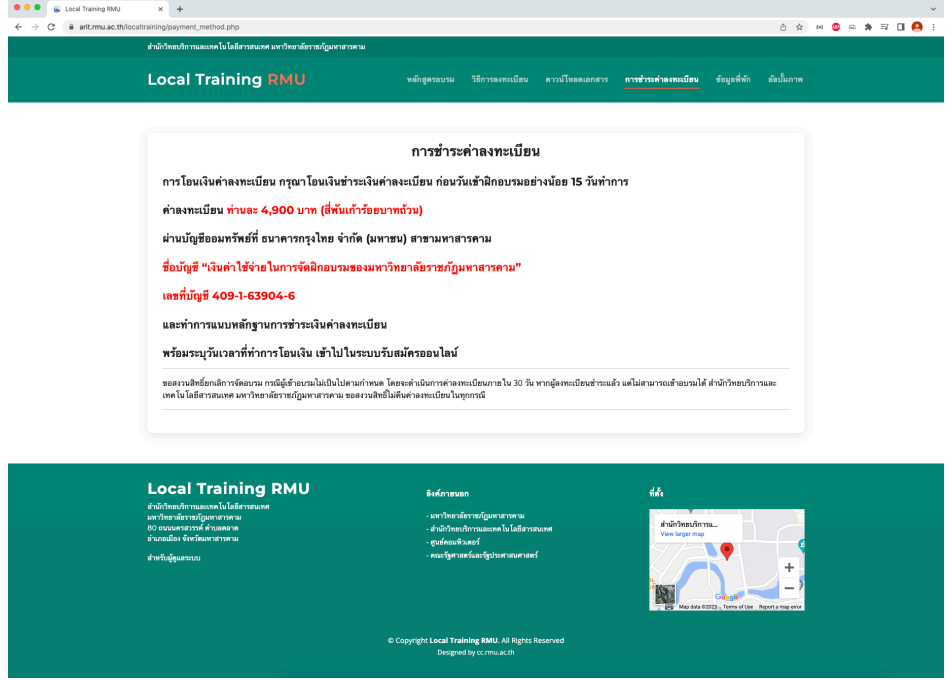

**รูปภาพ :** ข้อมูลการชำระเงินค่าลงทะเบียน

https://arit.rmu.ac.th/localtraining/payment\_method.php

## 5) ข้อมูลที่พัก

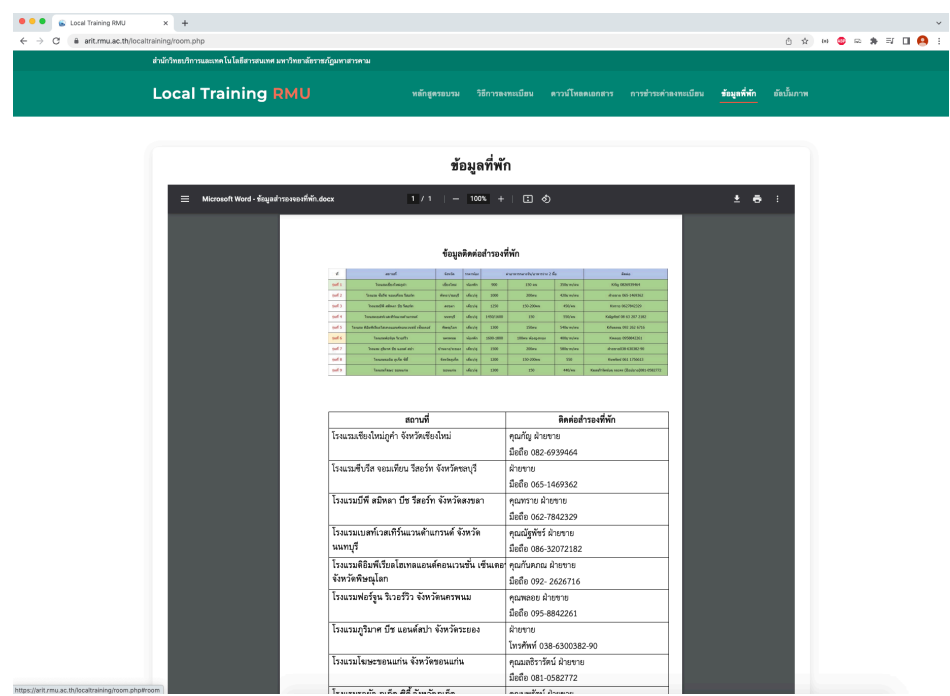

**รูปภาพ :** ข้อมูลที่พัก

https://arit.rmu.ac.th/localtraining/room.php

### 6) ข้อมูลอัลบั้มภาพ

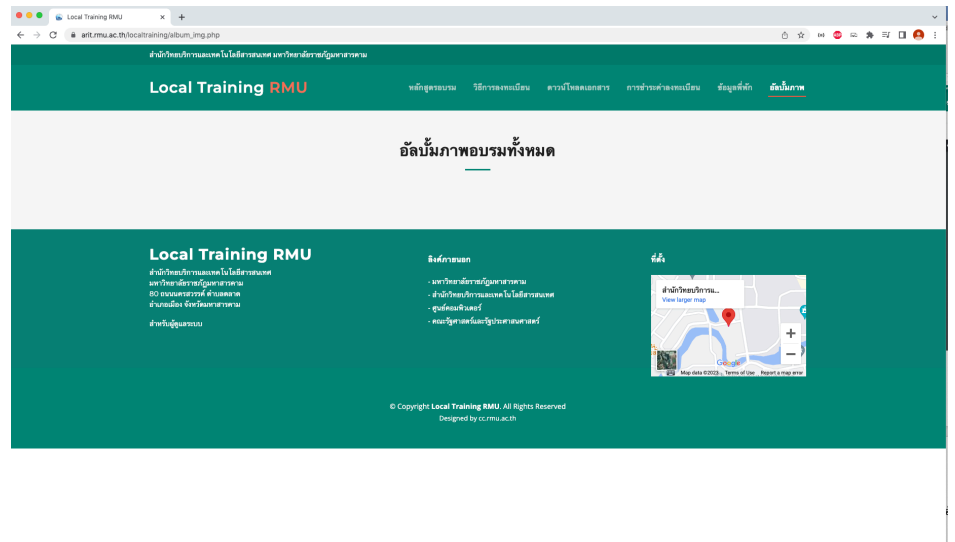

**รูปภาพ :** ข้อมูลอัลบั้มภาพ

https://arit.rmu.ac.th/localtraining/album\_img.php

3. ข้อมูลการสมัครหลักสูตรอบรมเชิงปฏิบัติการหลักสูตร การสร้างเสริมภูมิคุ้มกันท้องถิ่น ด้วยวินัยการเงินการคลังของรัฐพร้อมหลักการบริหารวินัยการเงินการคลังของหน่วยงานรับตรวจ และ กฎหมายป.ป.ช. ที่เกี่ยวข้องกับท้องถิ่น ทั้ง 9 รุ่น ประกอบด้วย

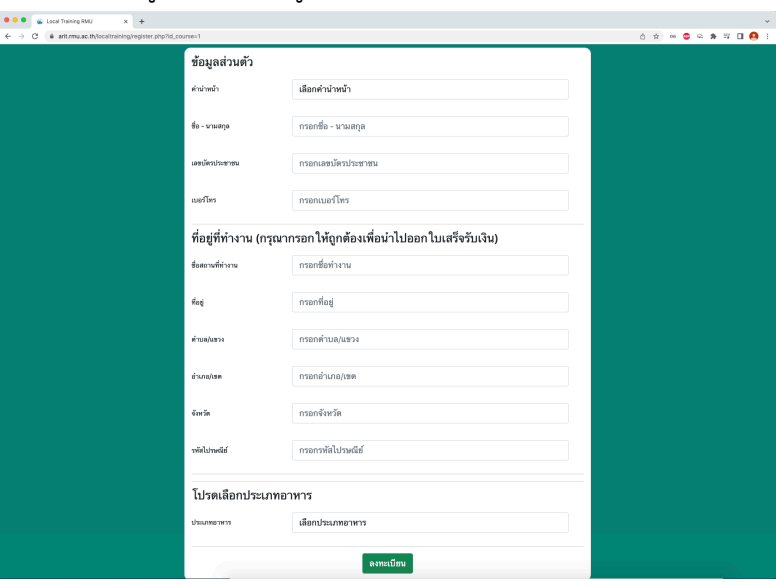

1) ข้อมูลสมัครหลักสูตรอบรมฯ

**รูปภาพ :** ข้อมูลสมัครหลักสูตรอบรมฯ

https://arit.rmu.ac.th/localtraining/register.php?id\_course=1 2) ข้อมูลตรวจสอบรายชื่อและส่งหลักฐานการชำระเงิน

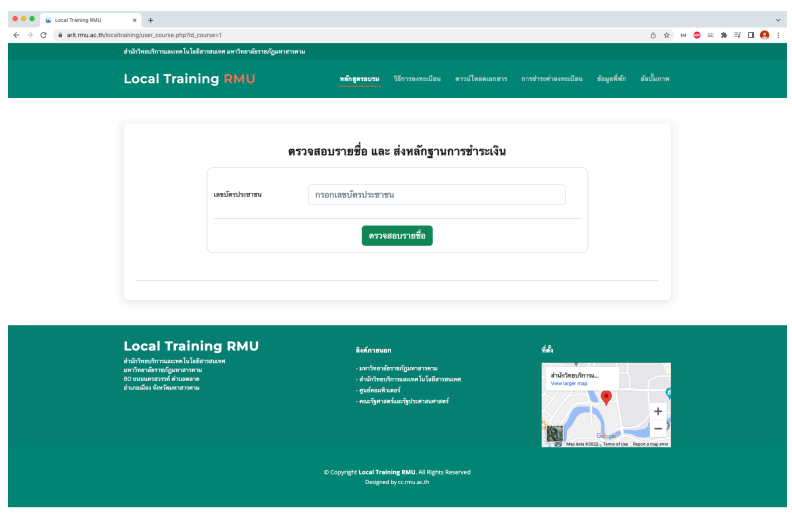

**รูปภาพ :** ข้อมูลตรวจสอบรายชื่อและส่งหลักฐานการชำระเงิน

### 3) ข้อมูลการส่งหลักฐานการชำระเงิน

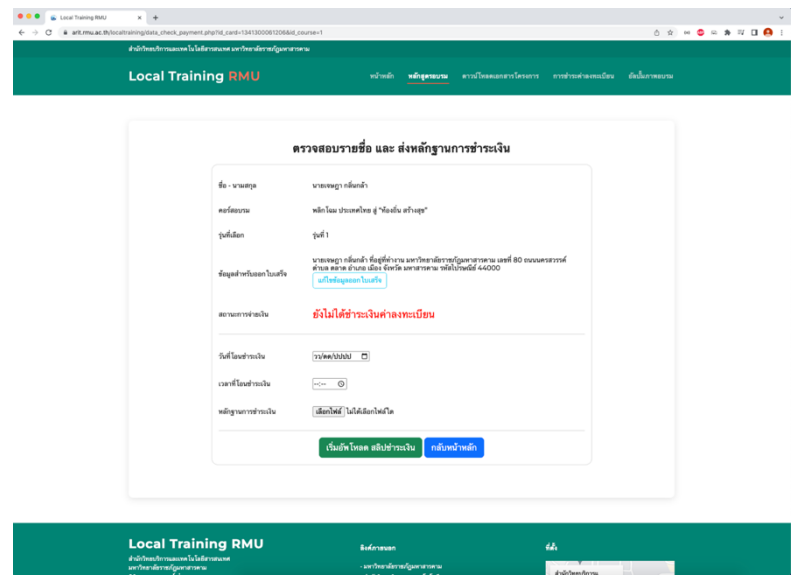

**รูปภาพ :** ข้อมูลตรวจสอบรายชื่อและส่งหลักฐานการชำระเงิน

- 5. ข้อมูลผู้ดูแลระบบ โดยใช้โดเมนเนม https://arit.rmu.ac.th/localtraining/admin
	- 1) ข้อมูลลงชื่อเข้าใช้งานสำหรับผู้ดูแลระบบ

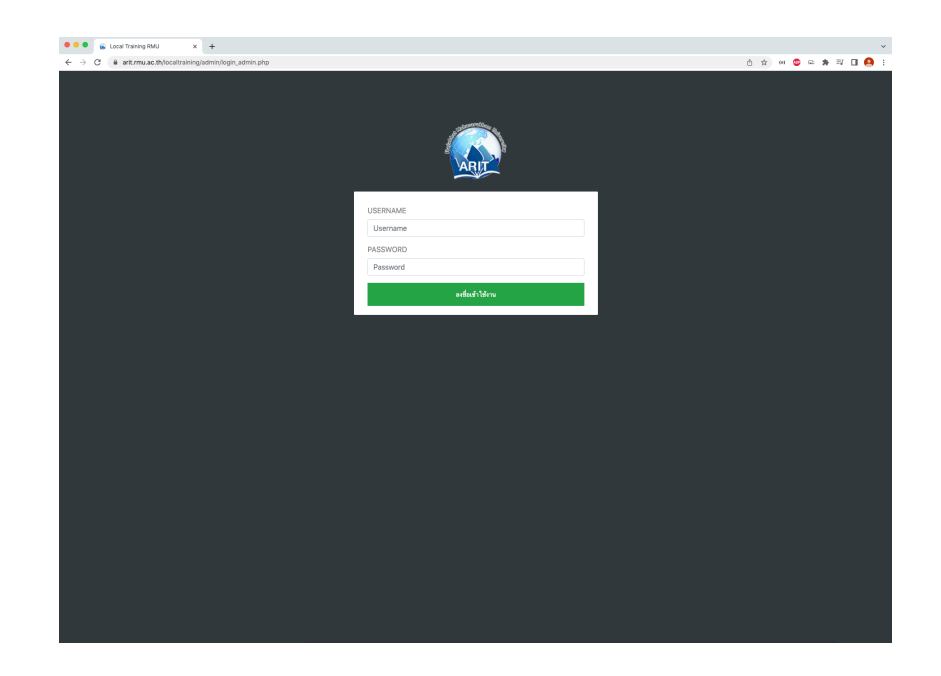

2) ข้อมูลหน้าหลักสำหรับผู้ดูแลระบบ

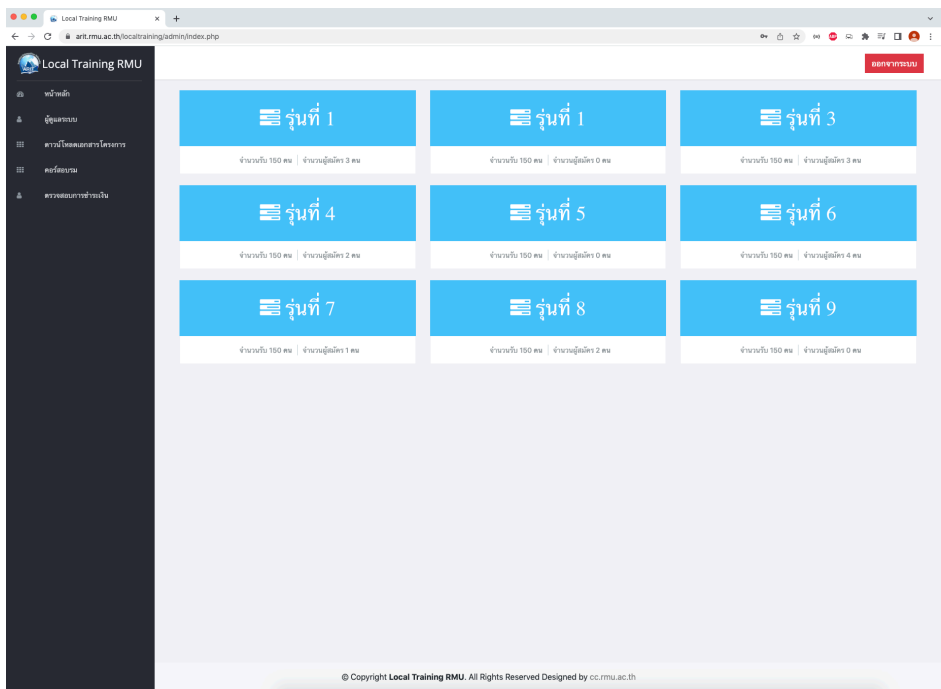

3) ข้อมูลหน้าผู้ดูแลระบบ สามารถ เพิ่ม แก้ไข ลบ ข้อมูลผู้ดูแลระบบ

![](_page_12_Picture_19.jpeg)

4) ข้อมูลหน้าดาวน์โหลดเอกสารโครงการ สามารถ เพิ่ม แก้ไข ลบ ข้อมูลโหลดเอกสารโครงการ

![](_page_13_Picture_17.jpeg)

5) ข้อมูลหน้าคอร์สอบรม สามารถ เปิด-ปิด เพิ่ม แก้ไข ลบ ข้อมูลคอร์สอบรม

![](_page_13_Picture_18.jpeg)

### 6) ข้อมูลหน้าตรวจสอบชำระเงิน

![](_page_14_Picture_19.jpeg)

7) ข้อมูลหน้าตรวจสอบชำระเงิน ตรวจสอบหลักฐานการชำระเงิน และส่งไฟล์ออกรูปแบบ Microsoft Excel

![](_page_14_Picture_20.jpeg)

### **6. เผยแพรiและสiงเสริมใหLเปkนที่รูLจัก (Publishing and Promotion)**

เผยแพร่และส่งเสริมให้เป็นที่รู้จักโดยใช้โดเมนเนม https://arit.rmu.ac.th/localtraining จะทำด้วย การอัพโหลดไฟล์ทั้งหมด คือ PHP และไฟล์อื่น ๆ ที่เกี่ยวข้อง ขึ้นไปเก็บบนเว็บเซิร์ฟเวอร์ที่มีคุณเปิดบริการไว้ การอัพโหลดเว็บไซต์หรือบางครั้งเรียกว่าการ "พับบลิช" (publish) อาจทำด้วยโปรแกรมสร้างเว็บไซต์เอง ซึ่งมี คุณสมบัตินี้อยู่ในตัว หรืออาจใช้โปรแกรมยูทิลิตี้ประเภท FTP เช่น FileZilla,CuteFTP หรือใช้เครื่องมืออื่นบน เว็บเซิร์ฟเวอร์

#### **7. ดูแลและพัฒนา (Maintenance and Innovation)**

เว็บไซต์ถูกเผยแพร่ออกไป ควรดูแลโดยตลอด การตรวจสอบเว็บเซิร์ฟเวอร์ว่าไม่หยุดทำงานบ่อยๆ ลิงค์ที่เชื่อมโยคไปภายนอกยังคงใช้ได้หรือไม่ค่อยตอบคำถามที่มีผู้มาฝากไว้บนเว็บเพจ ต้องปรับปรุงข้อมูลให้ ทันสมัยอยู่ตลอดเวลา และถ้ามีการใช้ฐานข้อมูลก็ต้องแบ็คอัพข้อมูลอย่างสม่ำเสมอ

หลังจากเว็บไซต์ได้รับการเผยแพร่ไประยะหนึ่งแล้ว เราควรปรับปรุงเพื่อให้ผู้ชมรู้สึกว่ามีความ เปลี่ยนแปลง มีความสดใหม่ ทันสมัย ไม่ล้าหลัง โดยการที่เรานำข้อมูลสถิติที่รวบรวมไว้มาพิจารณา ประกอบด้วย การเปลี่ยนแปลงทำได้ทั้งในส่วนของเนื้อหาโครงสร้างเว็บไซต์และการออกแบบหน้าตา โดยการ นำเทคโนโลยีใหม่ๆเข้ามาเพิ่ม